#### ILC Framework for Belle II

Kolja Prothmann, Christian Kiesling, Andreas Moll, Frank Simon Max-Planck-Institut für Physik Zbynek Drasal Charles University Prague

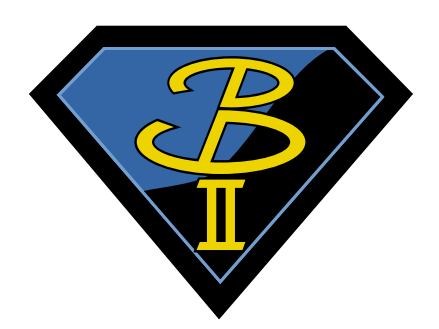

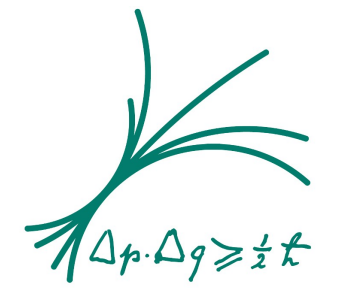

Max-Planck-Institut für Physik (Werner-Heisenberg-Institut)

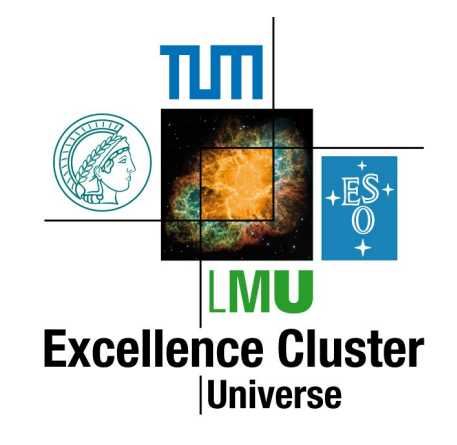

# Outline

- Experiments using ILC software
- Overview of ILC framework
	- Data model: LCIO
	- Geometry and particle transport: Mokka / Gear
	- Digitization and Reconstruction: Marlin / Marlin GUI
	- Event Display: GeV
- Discussion
- Conclusion

available on: */bwf/g67home/kolja/tutorial*

#### Experiments using the ILC Framework

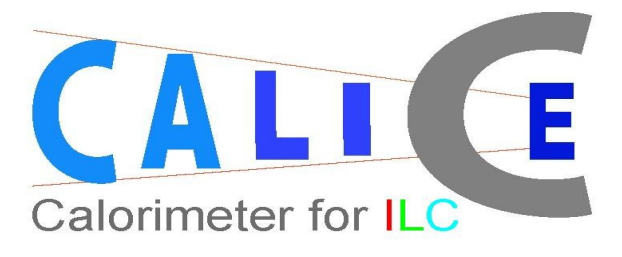

Calorimeter test experiment data taking ~100 Mio events ~1 year of H1 data

#### Eudet project

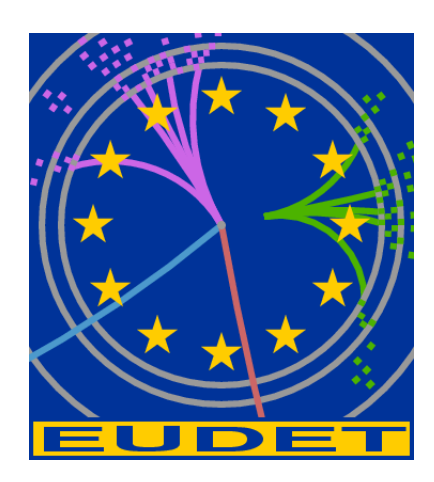

Test experiment For tracking **Detectors** (TPC, Sidet)

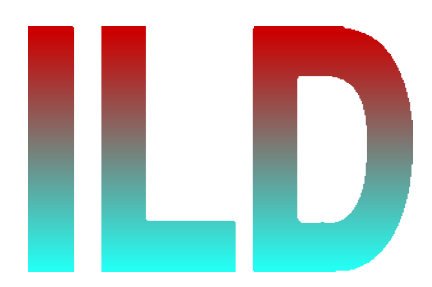

#### LOI Letter of Intent For their ILD detector at ILC MonteCarlo production ~50 Mio events

#### CLIC: Simulation Studies

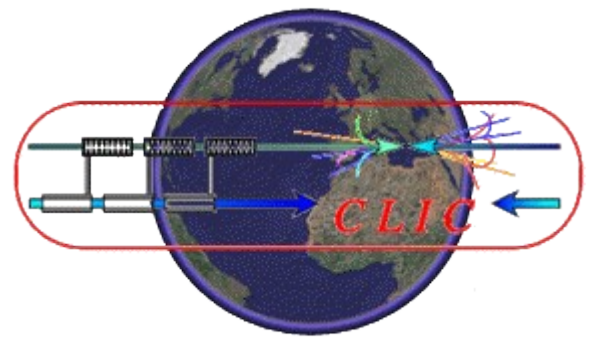

07-09.07.2009 3rd Open Meeting of the Belle II Collab.

#### Manpower on the ILC Framework

- ILC Community Europe
	- Frank Gaede
	- Steve Aplin DESY/ LCIO
	- 2 Post Docs

France → Mokka

Czech Republic (Prague)

Austria (Vienna)

- Japan (ILC community)
- CERN CLIC

• LOI done now 1 year of framework development until TDR

ROOT/IO will be implemented

If framework is chosen for Belle II:

 $\rightarrow$  Framework team within Belle II needed

# Data Model

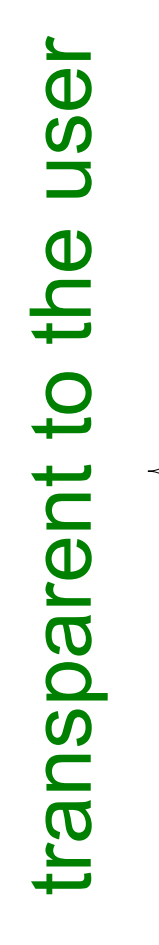

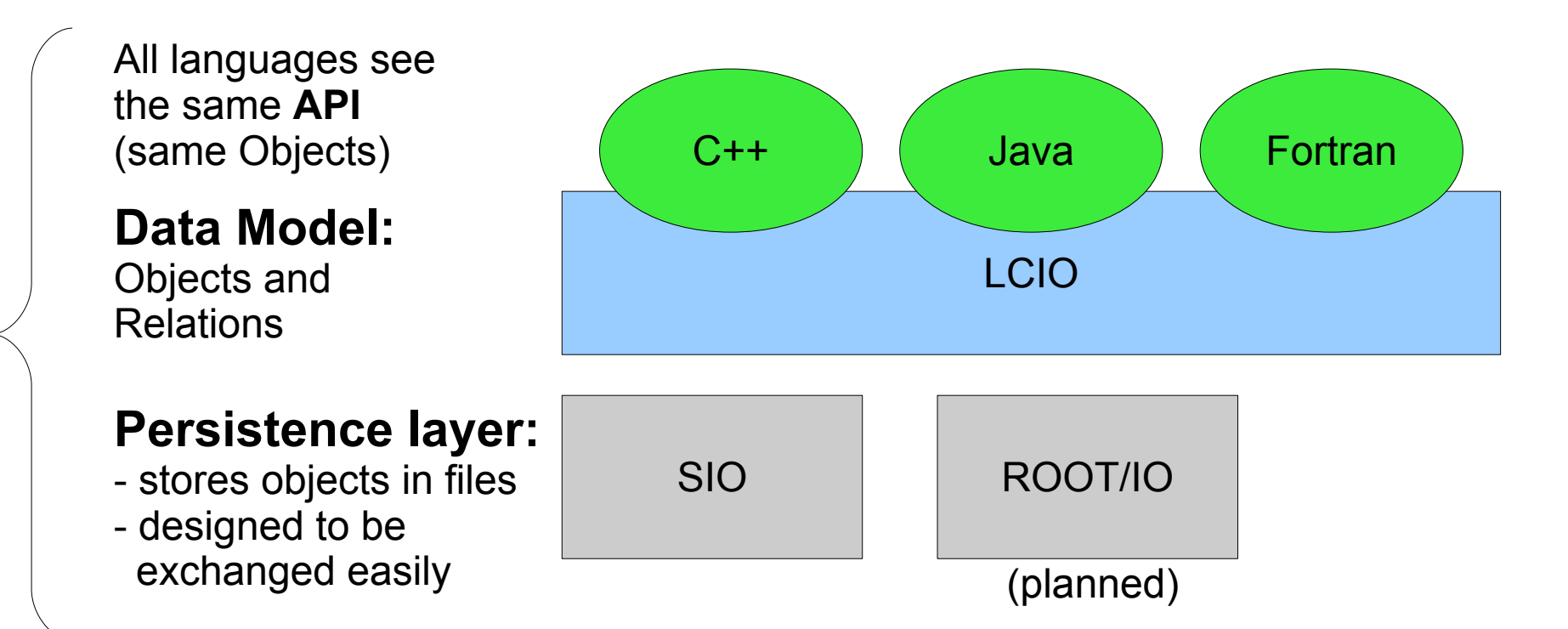

## Data Model: details

- bidirectional Relations between LCObjects
	- one to one
	- $\cdot$  one to many
	- many to many
- suitable for DAQ and Raw Data
- Model can be modified for Belle II (for example PID)

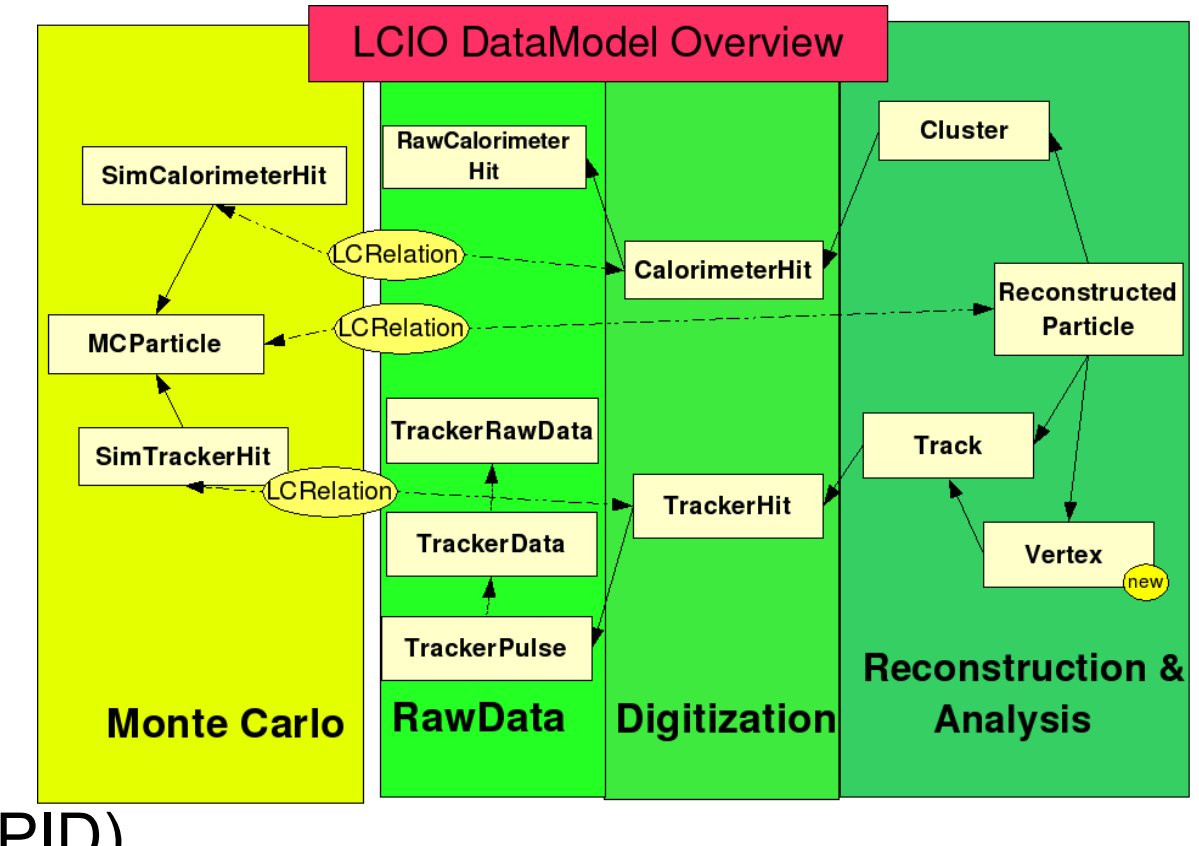

## Schematics of the ILC Framework

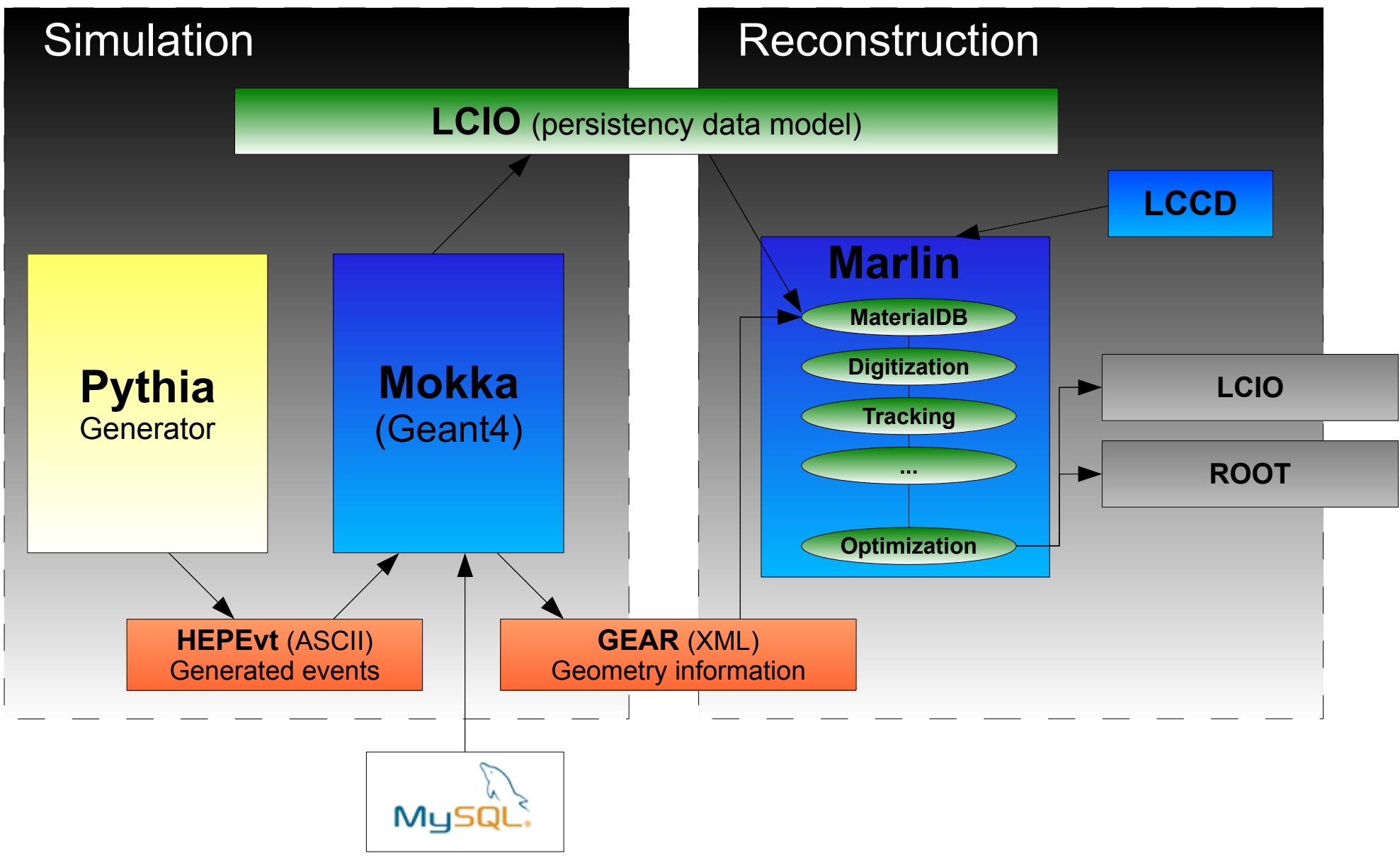

### Panther banks to HEPEvt converter

- new BASF module (hepevt)
- Extracts the Monte Carlo information generated by **evtgen**
- reads the **Gen** HEPEVT table from the panther banks
- writes out a std. **HEPEvt** file which can be used in **Mokka**

#### ➔ Bridge from BASF to ILC framework!

#### Geometry and Particle Transport: Mokka

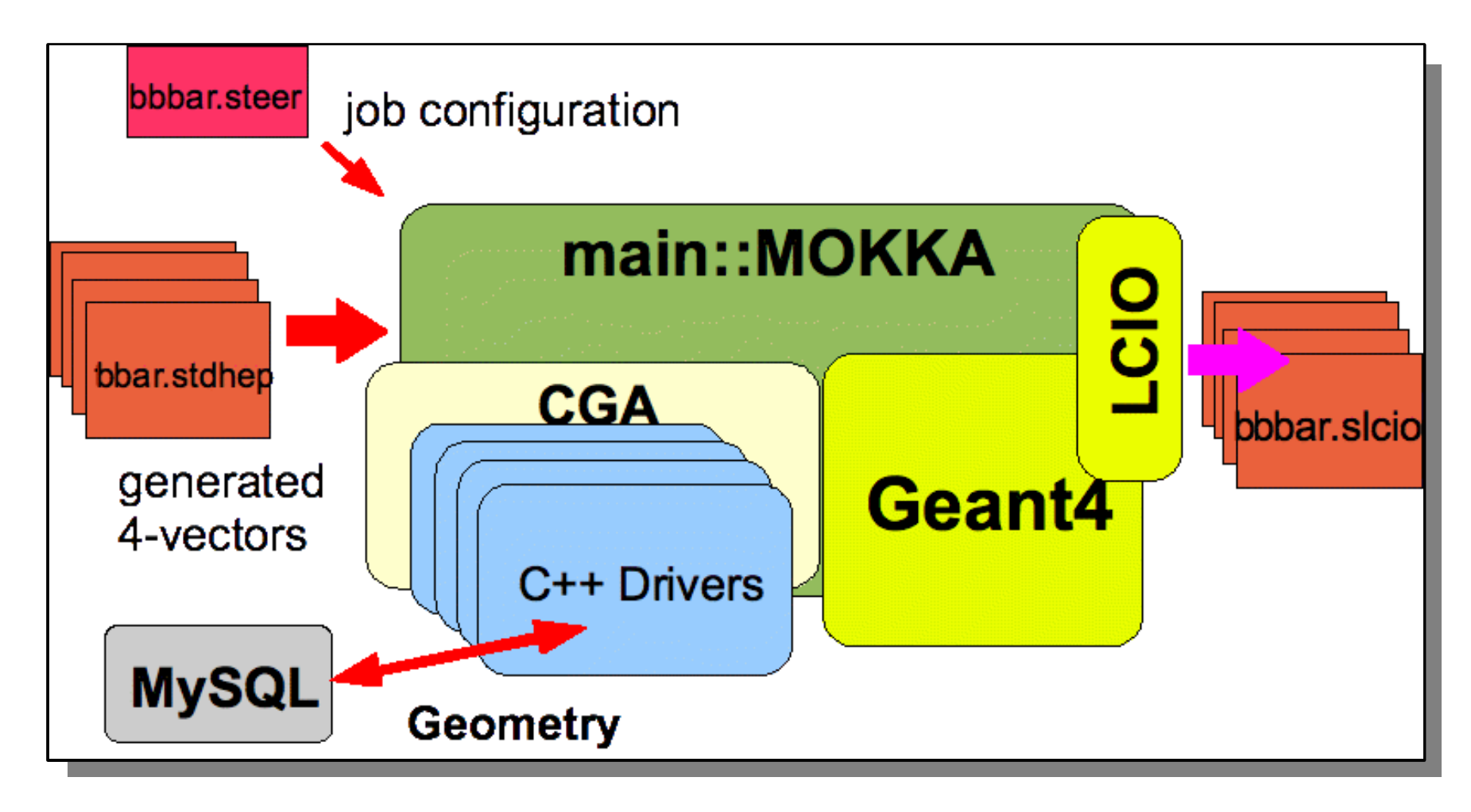

#### GEAR – GEometry Api for Reconstruction

- Provides a simplified geometry description for reconstruction
- Provides separation between Data(LCIO) & Geometry
- at the moment data is stored in a separate XML file
	- The datasource can be changed to Belle II needs e.g. use a database

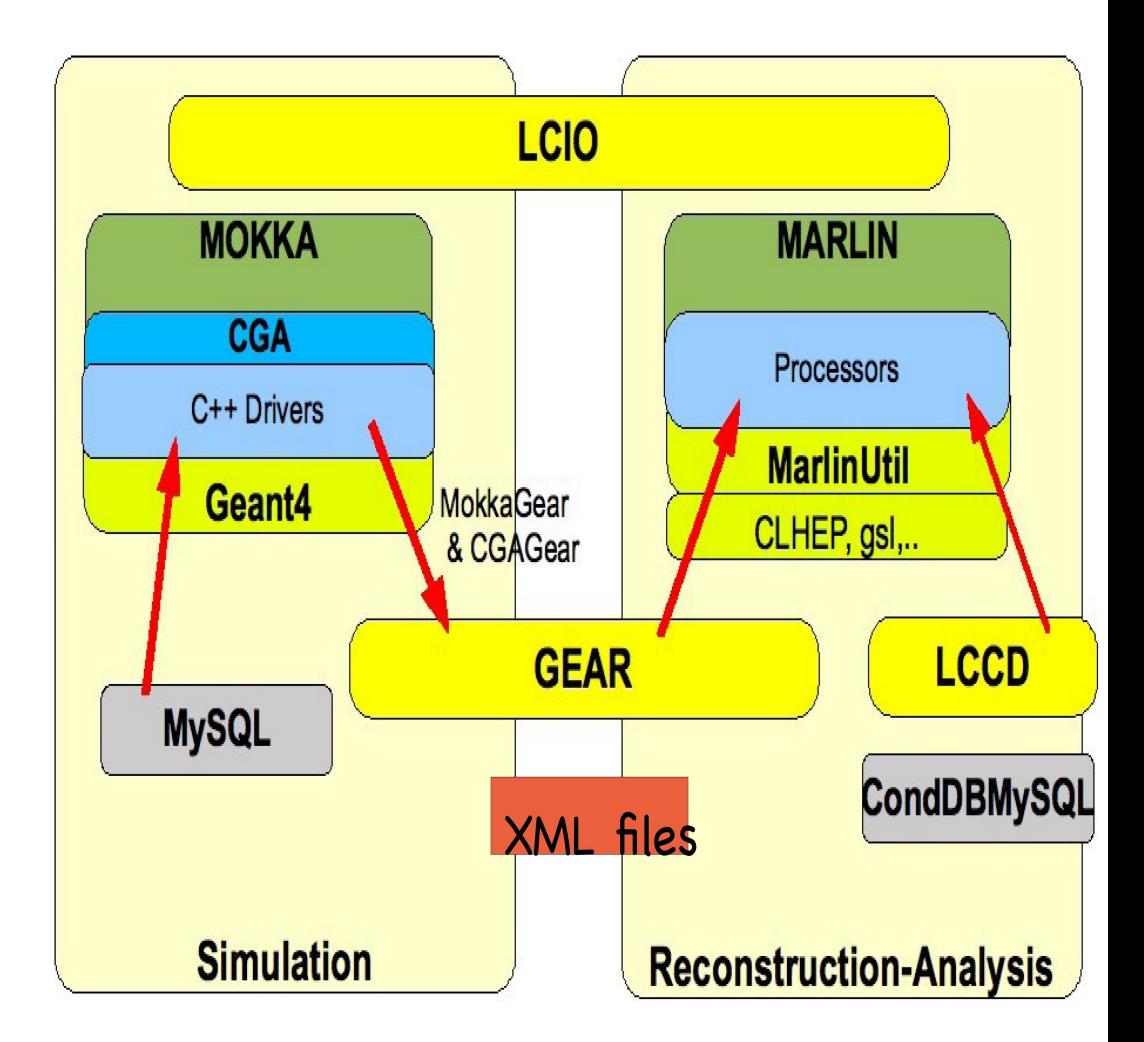

# Mokka – Belle II Geometry - 1

- Mokka model**:** *complete Belle II Tracker*  (beam pipe + PXD + SVD + CDC)
	- **Beam pipe:** cylindrical onion-like structure
		- inner golden layer + inner Be wall + cooling gap (paraffin) + outer Be wall
	- *PXD:* 2 layers of Si pixel detectors DEPFETs
		- active part: layers  $\rightarrow$  ladders  $\rightarrow$  Si sensors (50µm)
		- passive part: Si rims  $(450\mu m) + 12$  switchers  $(300\mu m)$

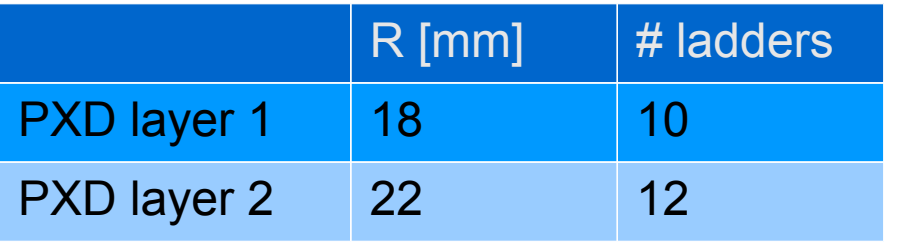

07-09.07.2009 3rd Open Meeting of the Belle II Collab.

# Mokka – Belle II Geometry - 2

- *SVD:* 4 layers of Si strip detectors (DSSDs) in barrel part
	- organized in stagger-like structure
	- active part: layers  $\rightarrow$  ladders  $\rightarrow$  Si sensors (300µm)

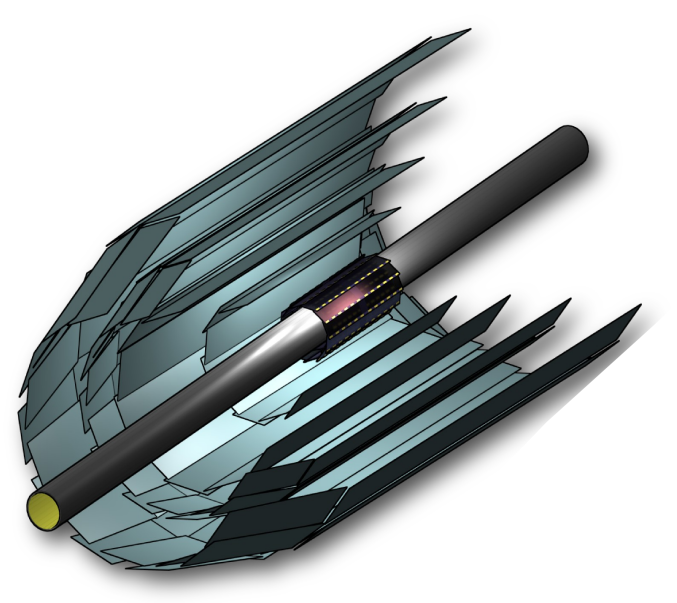

- *CDC:* Al cylinder with cone-shaped inner parts (as Belle)
	- active medium: gas  $\mathsf{He/C}_2\mathsf{H}_6^{\mathstrut}$  (50:50)
	- uses Gaussian smearing as digitization
	- geometry as of December 2008

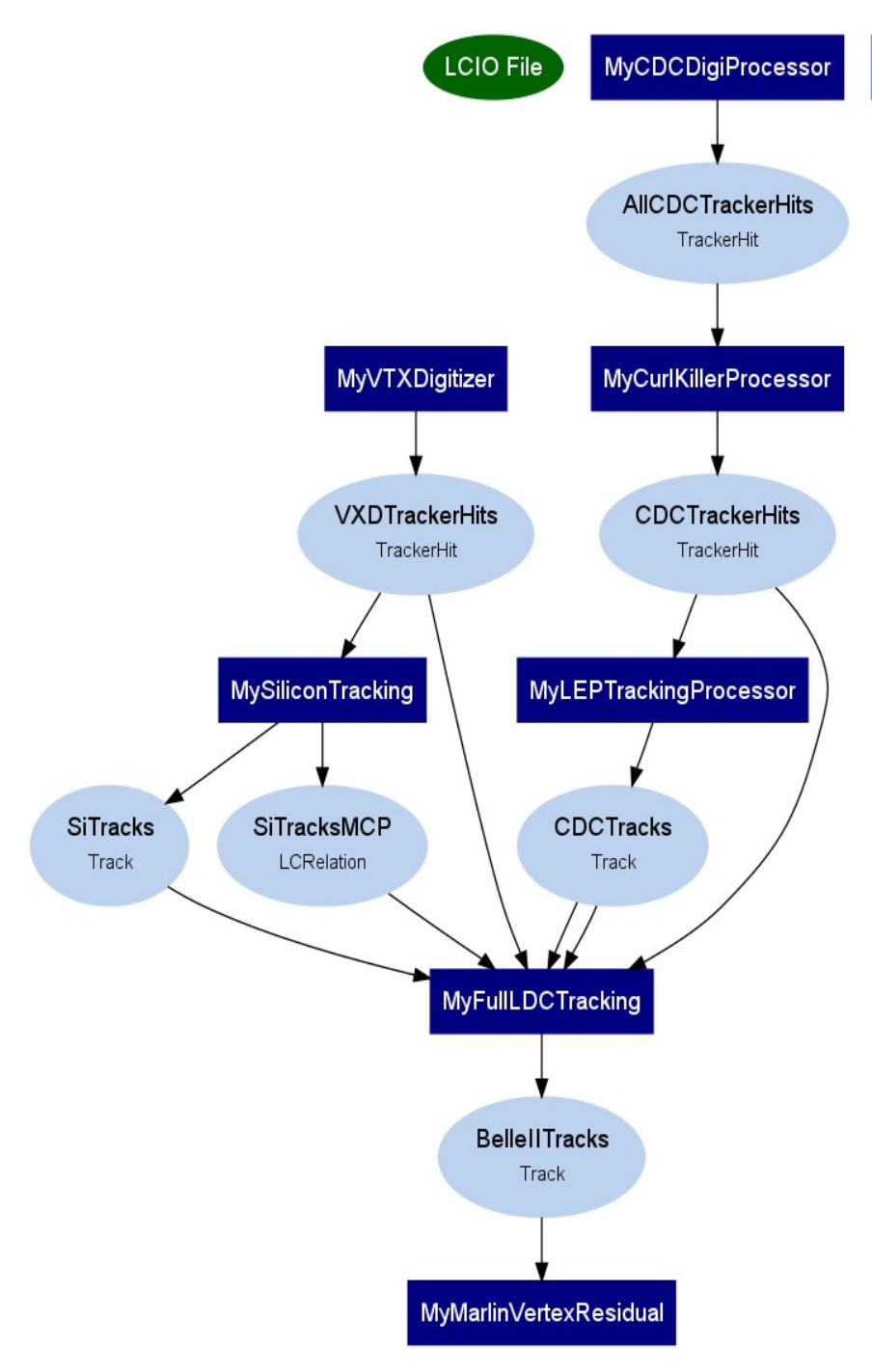

# Marlin Processors

- Digitizers (PXD, SVD and CDC)
- Stand alone tracking (PXD+SVD or CDC)
- Full tracking (PXD+SVD+CDC)
- Other Processors available:
	- LCFIVertex (Vertexing)
	- Pandora (Particleflow: ILC specific)
	- Curlkiller, .....
- Analysis Processor (Knowledge of Belle would go in there)

**MyMaterialDB** 

# How to create a Marlin steering file?

- Use the MarlinGUI
- Let Marlin create a sample XML steering file containing all available processors: *Marlin -x > steering.xml* remove unwanted processors with editor
- Graphical representation of your processor chain: *Marlin -d steer.xml flow.dot dot -Tpng flow.dot flow.dot.png*

### **MarlinGUI**

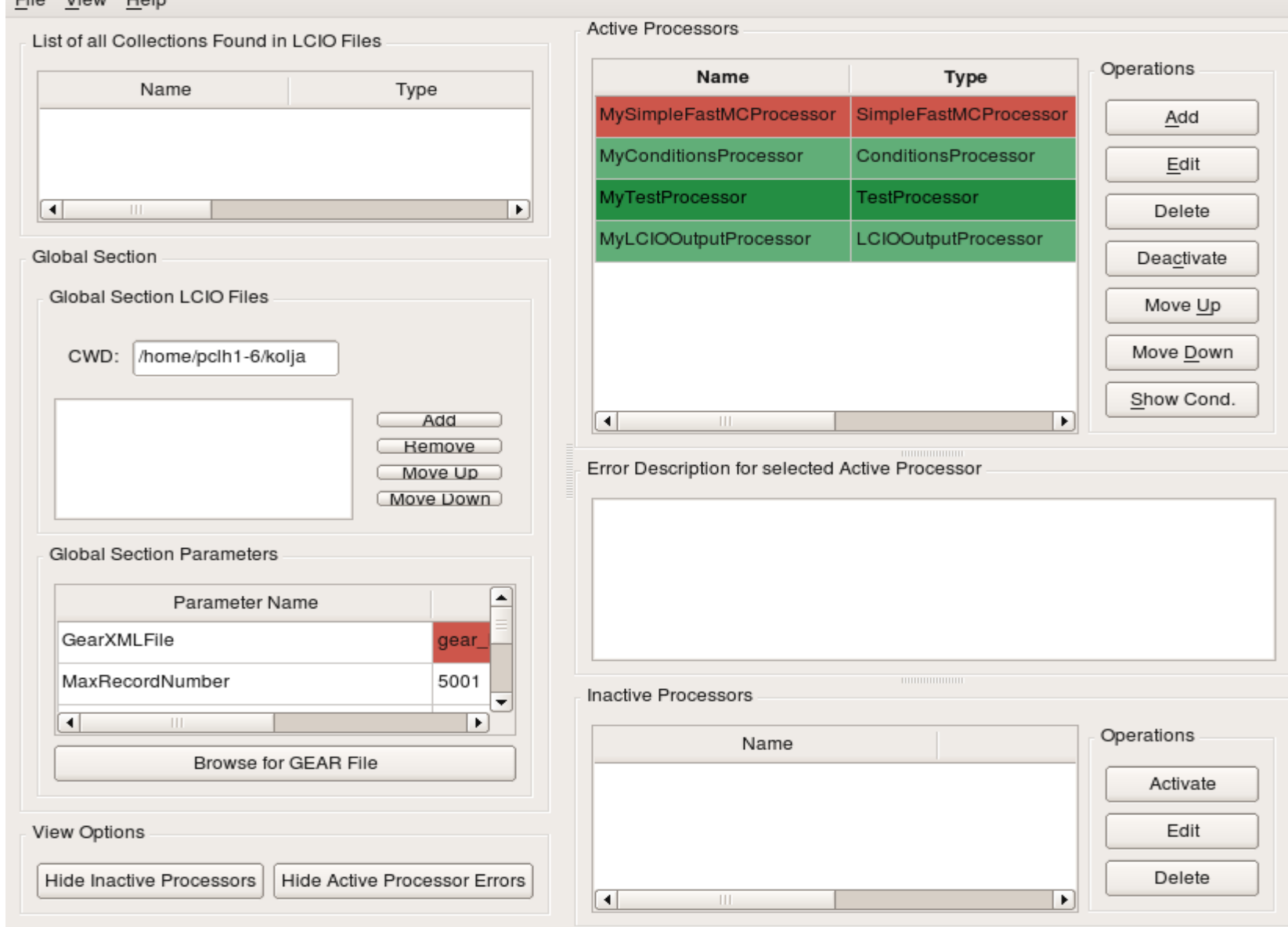

File View Hole

# Writing a Marlin processor

- inherit from a generic Processor class
- implement
	- constructor()
	- $\bullet$  init()
	- processRunHeader(LCRunHeader\* run)
	- processEvent(LCEvent\* evt)
	- $end()$
- parameters
	- input collections / output collections + collection relations
	- int, double, float, strings ...
- advanced logging mechanism (streamlog)

07-09.07.2009 3rd Open Meeting of the Belle II Collab. 16 • level of detail (MESSAGE0-3, WARNING, ERROR)

#### GeV - Generic Event Viewer

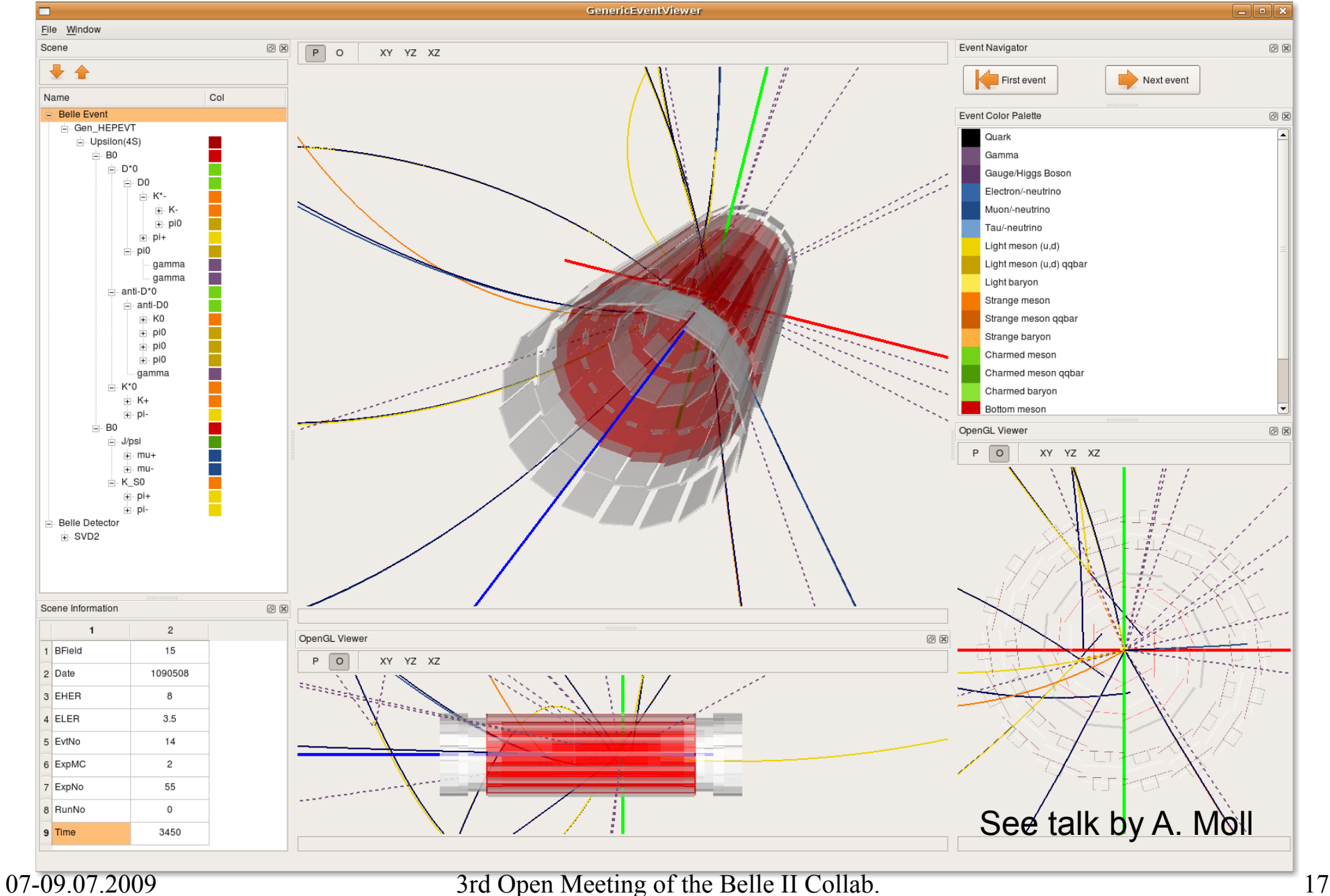

# What the ILC software cannot do at present

- No multithreading:
	- one instance of Marlin has to be started per CPU core
	- works on our CERN Tier2 center with 880 CPU cores with a simple python script
	- ROOT/IO and SIO are not multithreaded!
		- If we implement multithreadding: histogram manager + seed manager needed
		- a collection of python scripts for managing these issues
- Cannot write arbitrary objects to LCIO, only LCObjects
	- very clean data structure!
		- ATLAS and CMS use ROOT but separate data & histograms

(ROOT/IO will be implemented as persistency layer within 1 year)

# Features of the ILC software

- excellent documentation
	- both the code & usage of the code
- simple and clear structure
- Very easy for newcomers!
- robust, fast and tested in running experiments!
- very modular flexible structure with processors
	- e.g. Tracking is done with several separate processors
- Already adapted to many Belle II needs (PXD/SVD Digitizers & Simulation)
- Belle II can save a lot of manpower by using the existing ILC framework

# Conclusion

- ILC framework developed and used by ILC/CLIC community
- Modular very flexible structure
	- successfully adapted for Belle II Tracking
	- Geometry of PXD, SVD and CDC implemented
	- Realistic Digitization including clustering is done for PXD and SVD
- Further modifications needed to fully adapt to Belle II
	- PID, ECL and KLM can be added with limited amount of effort
- The ILC framework is running in KEK !!!

Feel free to test it!

/bwf/g67home/kolja/tutorial /bwf/g67home/kolja/tutorial

#### Backup

# How to start with ILC Frame

- ilc software installed in /bwf/g67home/kolja/ilc
- use bash to source environment script env.software.sh
	- *bash*
	- *.<space>/bwf/g67home/kolja/ilc/env.software.sh*
- All steering files macros and output files can be found in: /bwf/g67home/kolja/tutorial

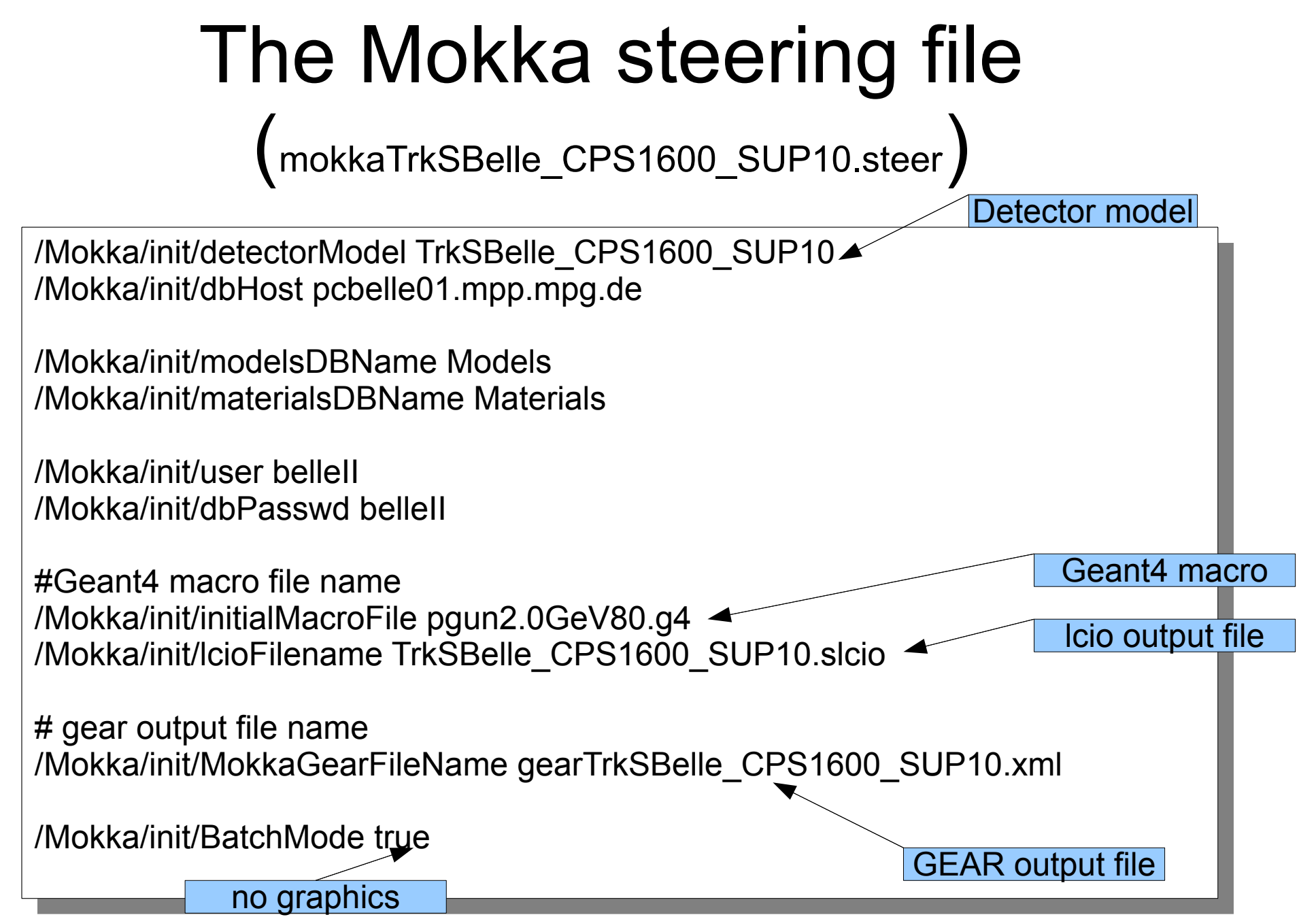

# The Geant4 macro (pgun2.0GeV80.g4)

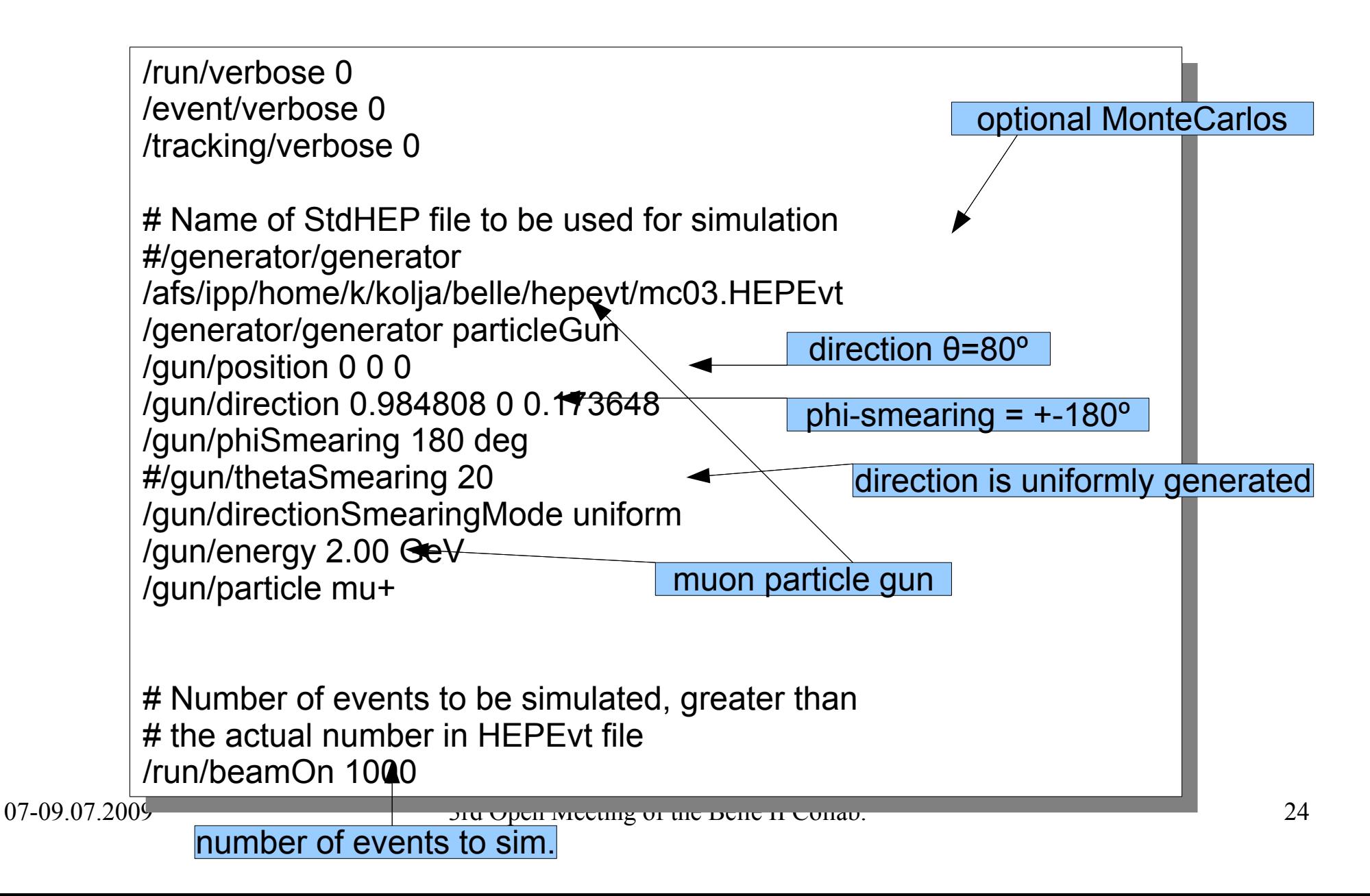

# Mokka – the geant4 simulation

- The Mokka steering file (mokkaTrkSBelle\_CPS1600 SUP10.steer)
	- Detector Model (TrkSBelle\_CPS1600\_SUP10)
	- Icio output filename
	- gear output filename
	- geant4 macro filename
- The geant4 macro (pgun2.0GeV80.g4)
	- particle gun
	- (or HEPEvt file containing particles & 4 vectors)
	- directions
	- number of events to simulate

# LCIO output file and *dumpevent*

- Contains LCCollections:
	- MCParticle (Information about the particles in the simulation)
	- VXDCollection (All simulated hits from PXD and SVD)
	- CDCCollection (All simulated hits in the CDC)
- Contains LCRelations in between individual LCCollections
- LCIO can be examined
	- with the program *dumpevent "lciofile" n*
		- where n is the event number (starting from 1)
	- or Marlin, JAS3, GeV or any program see LCIO examples

#### LCIO slide 3

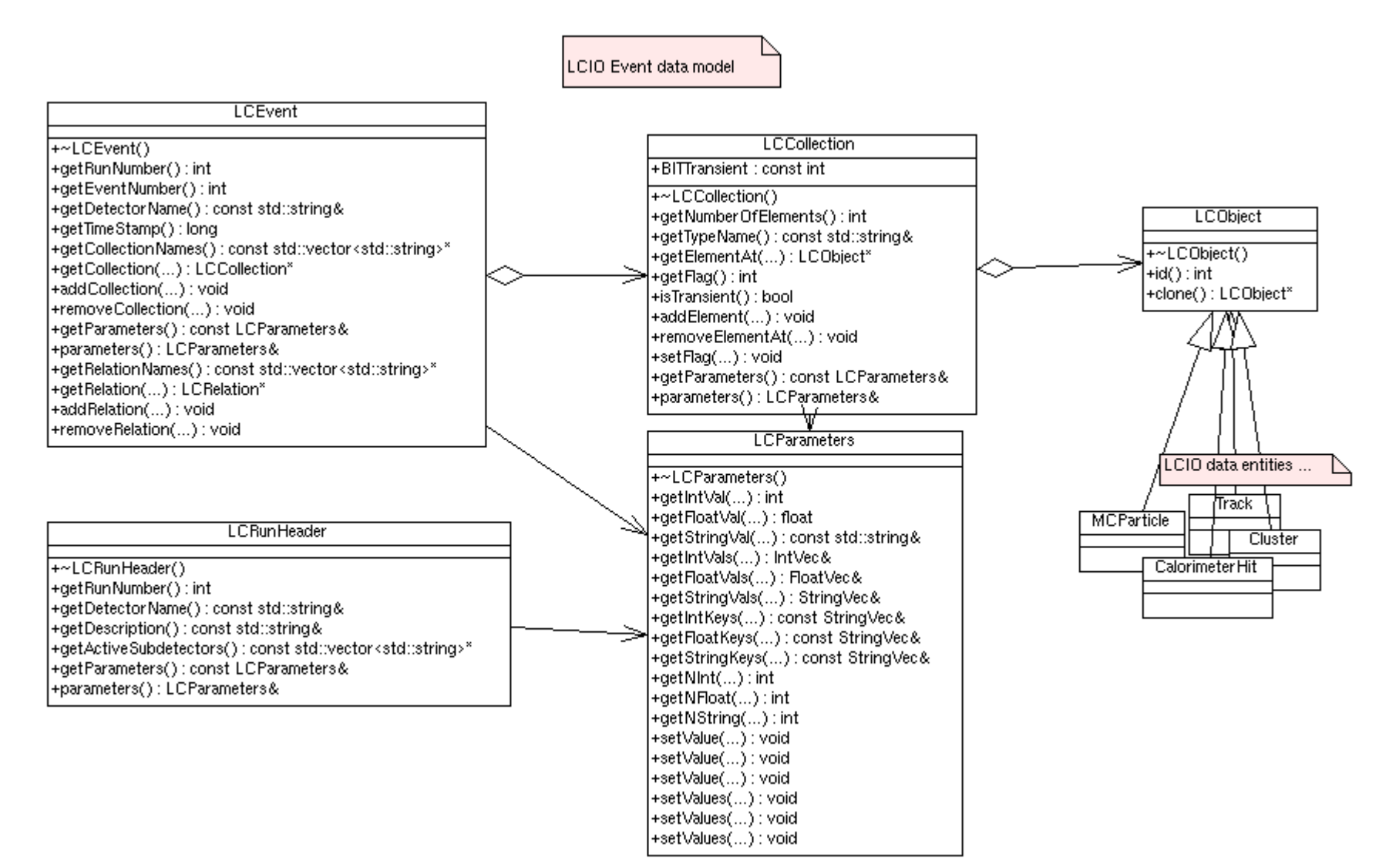

#### Marlin processor code 1 (MarlinVertexResidual)

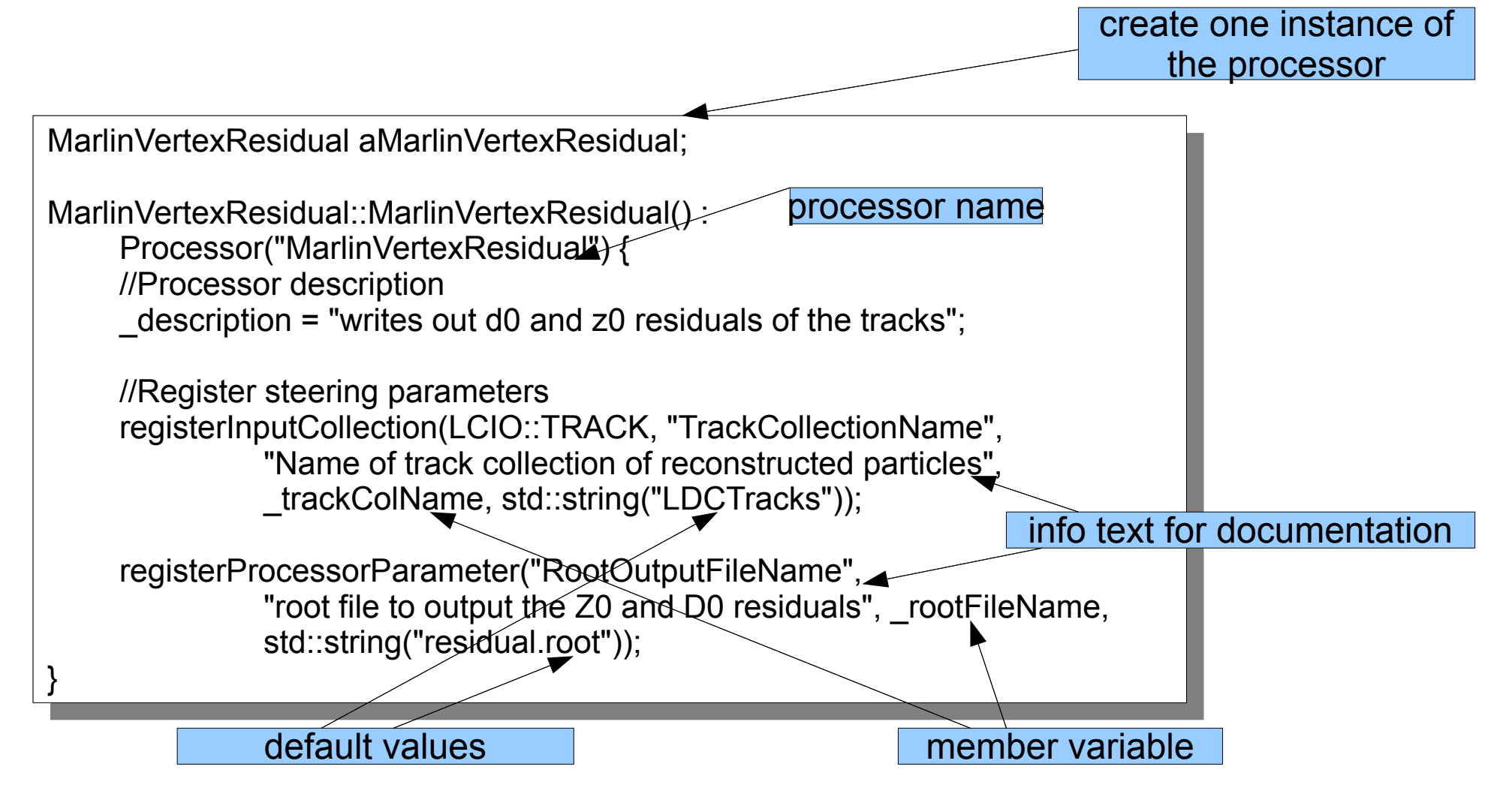

# Marlin processor code 2 (Easy ROOT integration)

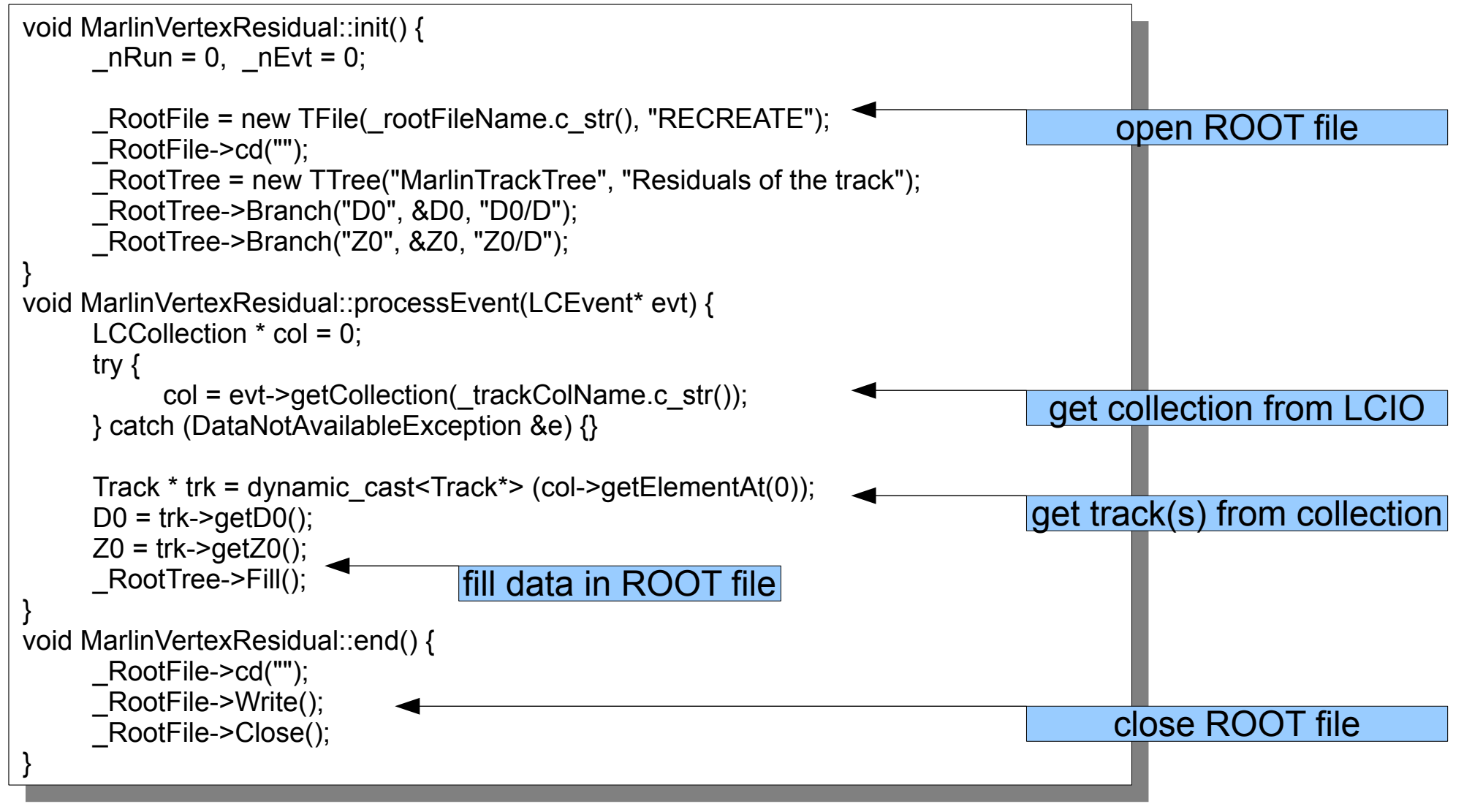

# My Marlin steering file 1

(marlinTrkSBelle\_CPS1600\_SUP10.xml)

- 1 <marlin>
- 1 Suldimir<br>2 Evoci 2 S. Execute following processors --2 <!-- Execute following processors -->
	- 3 <execute>
- 3 <execute> 4 <processor name="MyMaterialDB"/>
- 4 <processor name="MyMaterialDB"/> 5 <processor name="MyVTXDigitizer"/>
- 5 <processor name="MyVTXDigitizer"/> 6 <processor name="MyCDCDigiProcessor"/>
- 6 <processor name="MyCDCDigiProcessor"/> 9 <processor name="MyLEPTrackingProcessor"/>
- 9 <processor name="MyLEPTrackingProcessor"/> 10 <processor name="MySiliconTracking"/>
- 10 <processor name="MySiliconTracking"/> 11 <processor name="MyFullLDCTracking"/>
- 11 Sprocessor name="MyMarlin\/ertexDesidual  $14$   $\gamma$  processor name= mymarlinvertex residual  $\gamma$ 14 <processor name="MyMarlinVertexResidual" />
- 15 YONCOULDED 15 </execute>
	- 16 <alobal>
- 16 September --><br>17 <!-- LCIO input files -->
- $17 \times 100$  input files  $-10$ 18 Sparameter name="LOIOInput" ites"> TrkODelle\_OFO1000\_OOF10.sicio </parameter> 18 <parameter name="LCIOInputFiles"> TrkSBelle\_CPS1600\_SUP10.slcio </parameter>
	- 19 <!-- GEAR input files -->
- 19 <!-- GEAR input files --> 20 <parameter name="GearXMLFile"> gearTrkSBelle\_CPS1600\_SUP10.xml </parameter> 20 <parameter name="GearXMLFile"> gearTrkSBelle\_CPS1600\_SUP10.xml </parameter> 21
- 21 22 <!-- OTHER parameters -->
- 22 Separameter name="Verbosity"> SILENT </parameter>
- 23 <parameter name="Verbosity"> SILENT </parameter> 24 <parameter name="MaxRecordNumber" value="1001" />
- 24 <parameter name="MaxRecordNumber" value="1001" /> 25 <parameter name="SupressCheck" value="false" />
- 25 <parameter name="SupressCheck" value="false" /> 20 Sparameter name="OkipNEvents" value="0" /><br>27 ZalobalN 26 <parameter name="SkipNEvents" value="0" />
- 27 </global> 27 </global>

# My Marlin steering file 2 (marlinTrkSBelle\_CPS1600\_SUP10.xml)

- 1 2 <processor name="MyCDCDigiProcessor" type="TPCDigiProcessor">
- 2 <processor name="MyCDCDigiProcessor" type="TPCDigiProcessor">  $3 \times 1$  Froduces TPC TrackerHit collection from Simmacker III collection, smeared in RPH and Z--> 3 <!--Produces TPC TrackerHit collection from SimTrackerHit collection, smeared in RPhi and Z-->
	- 4 <!--Name of the SimTrackerHit collection-->
- 4 A Channeler that Simmacker in collection -<br>
5 <parameter name="CollectionName" type="string"> CDCCollection </parameter>
- 5 Sparameter name "Collection value" type "string"> CDCCOllection sparameter><br>6 <!--Name of the digitized TrackerHit collection-->
- 6 Construction the digitized TrackerHiteColl<sup>ection</sup> TrackerHiteCollection-7 Sparameter name="TPCTracker mood" type="string"> AllODO Hacker Hits Sparameter> 7 <parameter name="TPCTrackerHitsCol" type="string"> AllCDCTrackerHits </parameter>
- 8 yprocessor><br>0 8 </processor>
	- $\overline{9}$ 9

1

- 10 <processor name="MyMarlinVertexResidual" type="MarlinVertexResidual">
- 10 Sprocessor name="MyManmvertexResidual" type="ManmvertexResidual"><br>11 <parameter name="TrackCollection" type="string" lcioInType="Track"> LDCTracks </parameter> 11 Sparameter name="trackCollection" type="string" lcionTrype="track"> LDCTracks Sparameter>"<br>12 Separameter name="DootOutputEileName" type="string"
- 12 Sparameter name="RootOutput-incrvame" type="string" | 12 <parameter name="RootOutputFileName" type="string"

 $\frac{2.000 \text{ V}}{2.000 \text{ V}}$ value="TrkSBelle\_CPS1600\_SUP10\_2.0GeV\_80.root"/>

13 September - Charles Contratto 13 </processor>